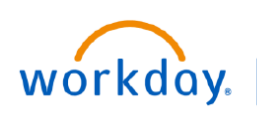

#### **VUMC BUSINESS EDUCATION**

# **VUMC SCM Extract Locations Report**

When creating a requisition in Workday, the Deliver-To and Ship-To locations must be related to each other within the location hierarchy. The **VUMC SCM Extract Location** report will assist users to find which Deliver-To addresses are related to their Ship-To address. This guide will outline how to run and filter this report in Workday.

### **Run the VUMC SCM Extract Locations report**

From your Workday homepage:

- 1. Search for **VUMC SCM Extract Locations** and select the **Report**.
- 2. Select **Ship To** from the **Location Usages** menu.
- 3. Select **OK**.

4. Ship-To locations display in the Location column on the report.

5. Related Deliver-To locations will display within each Ship-To location listed. Click **+ More** to view any additional address for a location

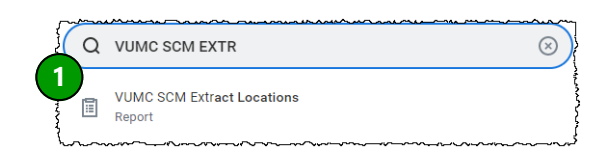

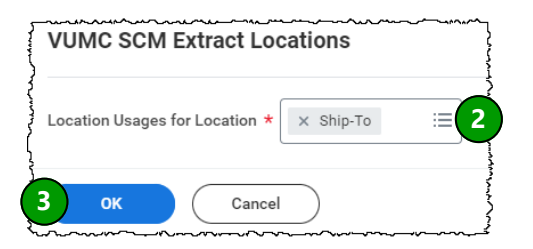

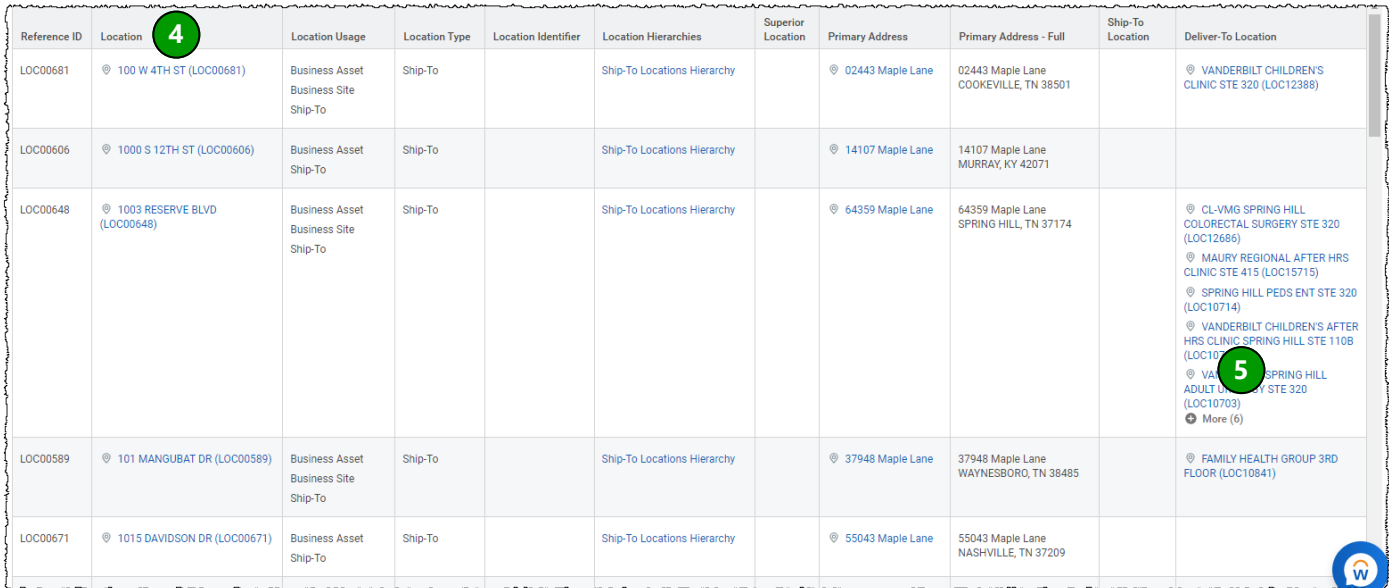

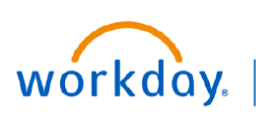

filter on.

to filter by.

# **VUMC SCM Extract Location Report**

Once you run the report, you can filter by location to more easily determine the related Deliver-To locations.

#### **Filter the VUMC SCM Extract Locations report 1** Reference ID Location **Location Usage** LOC00681 @ 100 W 4TH ST (LOC00681) **Business Asset Business Site** Ship-To 1. Click the **grey column header** of the column you wish to 个 Sort Ascending  $\mathsf{L}$ Sort Descending 2. Set your **Filter Condition** and **Value** in the filter options box. **Note:** You can select locations from the list or enter text

3. Click **Filter** to display results.

From the generated results:

**VUMC** 

**BUSINESS EDUCATION** 

## **Change Display Columns in the Report**

From the generated results:

1. Select the **view/edit grid** icon at the top of the report.

2. Drag and drop the columns listed into the desired order.

3. Select on the column name to see options to show/hide, reorder, or freeze a column. Freeze a column by checking the box or by dragging that column to the "freeze column" section. This will freeze the column on the left when scrolling.

4. Select **Apply. Note:** Use **Reset** to revert back to the default settings of the report.

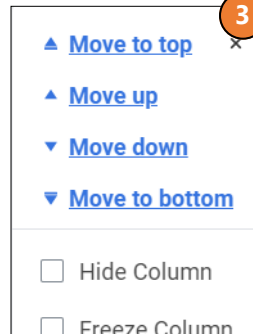

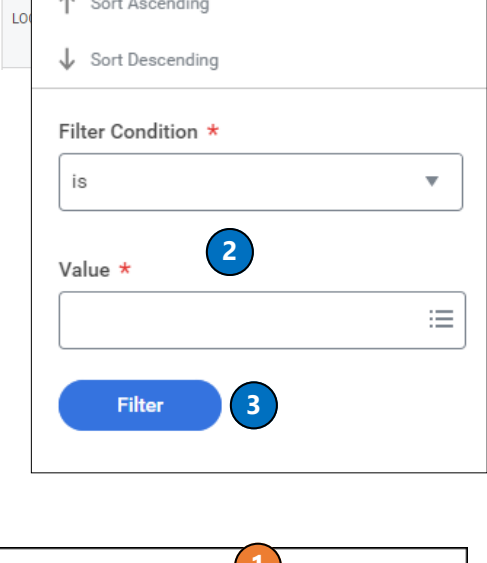

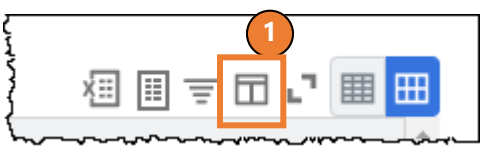

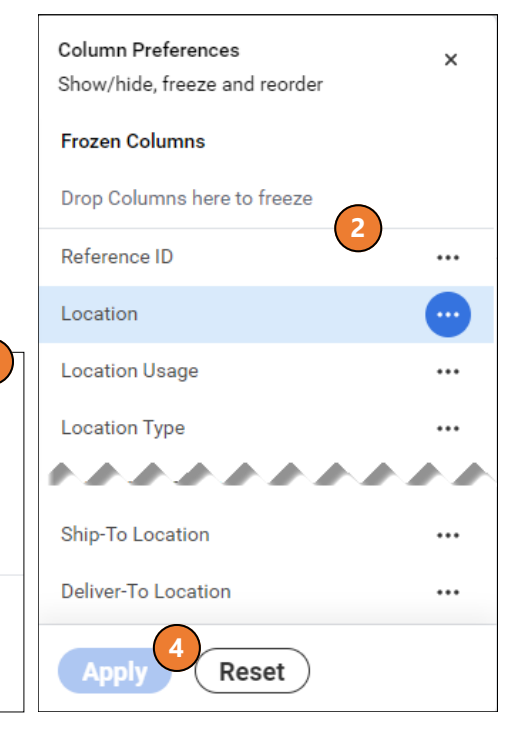